## How to find E-labeling for SPBL1

To find Regulatory Information, swipe down on your camera's touch screen, then Swipe left> Preference > Regulatory.

See detailed steps to find Regulatory Information below,

1. Swipe left

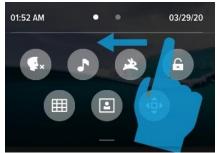

3. Tap Regulatory

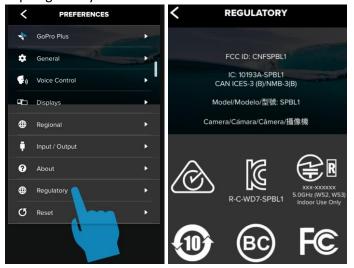

2. Tap Preferences

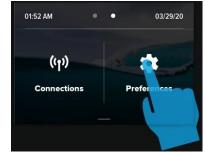